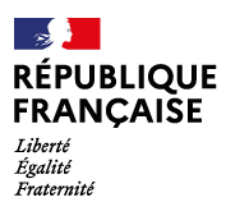

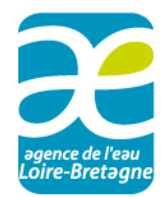

# Guide de bancarisation des résultats du suivi de la qualité des cours d'eau et plans d'eau (janvier 2022)

## **Sommaire**

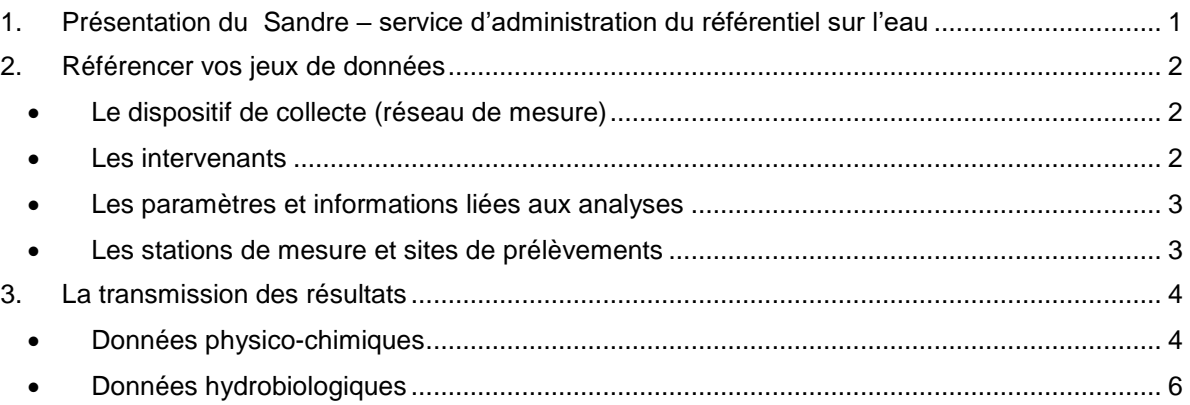

*Vous mettez en place un réseau de suivi de la qualité des eaux superficielles. Voici les conseils et règles à respecter pour référencer vos données.*

## <span id="page-0-0"></span>**1. Présentation du Sandre – service d'administration du référentiel sur l'eau**

Bancariser les résultats acquis va vous permettre de les utiliser de façon optimisée. Vous pourrez suivre les évolutions de la qualité des eaux et la comparer à d'autres territoires.

Ce partage nécessite d'avoir une codification commune des données et de respecter les mêmes règles de gestion. Ce cadre commun, c'est le référentiel des données sur l'eau.

Le service d'administration nationale des données et référentiels sur l'eau – **le Sandre** - a donc pour mission d'établir et de mettre à disposition le référentiel des données sur l'eau. Il décrit les modalités d'échange des données et garantit l'interopérabilité des systèmes d'informations relatifs à l'eau. Accès au site : <http://www.sandre.eaufrance.fr/>.

Des tutoriels sont à votre disposition sur le site pour vous aider dans votre navigation.

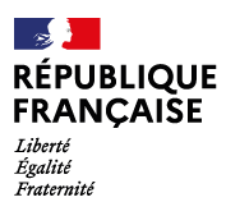

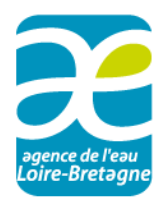

## <span id="page-1-0"></span>**2. Référencer vos jeux de données**

À noter : L'agence de l'eau Loire-Bretagne peut vous apporter une aide financière pour l'achat d'un outil de gestion de données ou la centralisation des données par une autre structure (département,…)

**Le référencement de vos données liées à la programmation du suivi qualité est à faire avant le début des campagnes de mesures, soit préalablement à l'envoi des résultats des mesures.**

Pour que vos résultats puissent être intégrés dans la banque de bassin Osur, puis mis à disposition via le portail national Naïades, **vos jeux de données doivent être référencés sur le site du Sandre**  <http://www.sandre.eaufrance.fr/>

Les principaux jeux de données, à enregistrer et codifier si inexistants, sont :

- le dispositif de collecte (= réseau de suivi)
- les intervenants (producteur et/ou préleveur et/ou déterminateur)
- les paramètres et informations liées aux analyses (support, unité, méthode)
- les stations de mesure et sites de prélèvements

La démarche suit toujours la même logique : vous vérifiez si le jeu de données est référencé. Par exemple, une station de mesure peut déjà exister dans le référentiel. Dans le cas contraire, vous effectuez une demande de création.

#### **Le dispositif de collecte (réseau de mesure)**

<span id="page-1-1"></span>Procédez à la codification Sandre du réseau de mesure à mettre en place. Ce code sera la signature de toute création de station de mesure et site de prélèvement, et de chaque résultat intégré dans la banque de bassin Osur. Il est **unique** pour un ensemble de stations/ sites servant à évaluer l'état de la qualité des eaux sur un bassin versant.

Le référentiel concerné est consultable dans « Données de référence / Rechercher une donnée d'un jeu ». La recherche peut se faire par mot clé, code Sandre …

<http://www.sandre.eaufrance.fr/Rechercher-une-donnee-d-un-jeu>

*Nota : la recherche par département n'est pas active pour ce type de données.* 

Si le réseau de mesure n'a pas encore été créé, vous en faites la demande en créant ou vous connectant à votre compte utilisateur. [http://mdm.sandre.eaufrance.fr](http://mdm.sandre.eaufrance.fr/) 

#### **Les intervenants**

<span id="page-1-2"></span>Tous les intervenants dans la chaîne d'acquisition des données (maître d'ouvrage, ie le producteur de données, l'organisme préleveur, le laboratoire) doivent impérativement être codifiés dans le référentiel Sandre.

Le référentiel concerné est consultable par le lien suivant [http://www.sandre.eaufrance.fr/Rechercher](http://www.sandre.eaufrance.fr/Rechercher-une-donnee-d-un-jeu)[une-donnee-d-un-jeu](http://www.sandre.eaufrance.fr/Rechercher-une-donnee-d-un-jeu)

Les demandes de codification d'intervenant doivent être formulées en utilisant le lien suivant (après avoir créé un compte) : http://mdm.sandre.eaufrance.fr

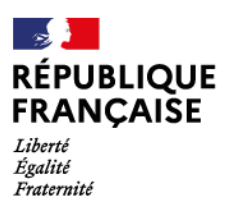

1

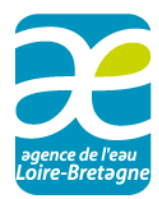

## **Les paramètres et informations liées aux analyses**

<span id="page-2-0"></span>La codification Sandre des paramètres physico chimiques et biologiques (ainsi que les taxons pour les mesures biologiques) doit impérativement être respectée. Les informations liées aux analyses (code support, fraction, unité, méthode) doivent également être conformes aux référentiels du Sandre. Le référentiel concerné est consultable par le lien suivant [http://www.sandre.eaufrance.fr/Rechercher](http://www.sandre.eaufrance.fr/Rechercher-une-donnee-d-un-jeu)[une-donnee-d-un-jeu](http://www.sandre.eaufrance.fr/Rechercher-une-donnee-d-un-jeu)

S'il est nécessaire de codifier de nouveaux paramètres**,** par exemple pour un suivi pesticides, la demande doit être faite par le lien suivant (après avoir créé un compte) : <http://mdm.sandre.eaufrance.fr/>

#### **Les stations de mesure et sites de prélèvements**

<span id="page-2-1"></span>C'est l'agence de l'eau Loire-Bretagne qui administre le référentiel des stations et sites de mesures pour les eaux superficielles continentales. Les demandes de codification/géolocalisation de **stations et sites** sont donc à transmettre à l'agence [stations\\_OSUR@eau-loire-bretagne.fr](mailto:stations_OSUR@eau-loire-bretagne.fr) . Le référentiel stations/sites de l'Agence est automatiquement diffusé sur le SANDRE.

#### **Station de mesure et sites de prélèvements**

Une station de mesure est un tronçon de cours d'eau qui comprend un ou plusieurs sites de prélèvements. En effet, par exemple, les prélèvements pour les analyses physico chimiques de l'eau ne sont pas localisés au même endroit que les prélèvements pour la biologie (invertébrés, diatomées, macrophytes, poissons...). Par convention, les coordonnées de la station sont celles du point de prélèvement physico chimie sur support eau. Les différents autres sites de prélèvements sont rattachés à la station.

#### **Cas des mesures à réaliser sur une nouvelle station**

#### **Les demandes de création ou modification doivent être directement transmises à l'agence de l'eau Loire-Bretagne.**

Avant de procéder à une demande de géolocalisation de stations, le maître d'ouvrage doit s'assurer qu'il n'existe pas déjà une station dans le référentiel station/site de l'agence de l'eau Loire-Bretagne (carte [http://carmen.carmencarto.fr/179/OSUR.map\)](http://carmen.carmencarto.fr/179/OSUR.map)

Pour créer de nouvelles stations<sup>1</sup>, le maître d'ouvrage fournira à l'agence, sur support numérique, les informations nécessaires à la géolocalisation précise des points<sup>2</sup>. En retour, l'agence procède à la **géolocalisation des stations et des sites de prélèvements** et fournit au maître d'ouvrage les **codes SANDRE** correspondants. Cette géolocalisation doit se faire **impérativement** avant la campagne de prélèvements.

Le formulaire en ligne *« Demande de création/modification de station et site de mesure sur cours d'eau »* est à envoyer à : [stations\\_OSUR@eau-loire-bretagne.fr](mailto:stations_OSUR@eau-loire-bretagne.fr)

 $1$  Au préalable, le maître d'ouvrage aura déclaré le réseau sur le site du Sandre

<sup>&</sup>lt;sup>2</sup> Pour la biologie, ces sites pourront éventuellement faire l'objet d'un réajustement de géolocalisation, après la réalisation des mesures, afin de consolider cette information.

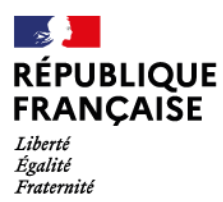

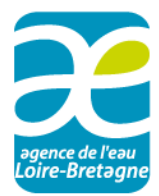

*Nota : Stations servant à l'évaluation de l'état d'une masse d'eau* 

La localisation exacte des stations "dites représentatives" d'une masse d'eau (qui permettent d'évaluer l'état de la masse d'eau) est définie et validée obligatoirement par le secrétariat technique de bassin (AELB/AFB/DREAL).

Dans le cas d'un changement dans la liste des stations, outre l'accord nécessaire pour le changement, le déplacement d'une station peut entraîner l'attribution d'un nouveau code, afin d'empêcher toute confusion. **Toute modification de localisation de sites devra être signalée auprès des services de l'agence afin de garantir la qualité du référentiel**.

Avant le lancement de toute opération de prélèvement, le gestionnaire devra récupérer, sur le site de l'agence, l'ensemble des éléments liés à la géolocalisation des stations et sites de mesure de son programme. Il devra signaler dans les meilleurs délais tous les problèmes qu'il constate ou qui sont liés à ces données. Il devra s'assurer que les localisations sont respectées par les opérateurs.

Le téléchargement de ces informations se fera :

- en début d'année pour la physicochimie ;
- en avril/mai pour les éléments biologiques.

Document en ligne : « Formulaire de demande de création/modification de station et site de mesure »

### <span id="page-3-0"></span>**3. La transmission des résultats**

Pour les réseaux d'emprise géographique importante (réseaux départementaux en particulier), les résultats des prélèvements et des différentes mesures sont à déposer sur la plateforme de données Osur à l'adresse suivante<https://depot-donnees-osur.eau-loire-bretagne.fr/account/login> :

- A fréquence trimestrielle et au plus tard 2 mois après la date du dernier prélèvement pour ce qui concerne les paramètres physico-chimiques ;
- $\geq$  pour la fin du mois de février de l'année N+1 pour les paramètres hydrobiologiques.

Pour les autres réseaux locaux, faisant l'objet d'une centralisation, les données de l'année N devront être déposées sur la plateforme de dépôt des données Osur (à l'adresse suivante [https://depot](https://depot-donnees-osur.eau-loire-bretagne.fr/account/login)[donnees-osur.eau-loire-bretagne.fr/account/login\)](https://depot-donnees-osur.eau-loire-bretagne.fr/account/login) dans un seul envoi **pour la fin du mois de février de l'année N+1.** 

#### **Données physico-chimiques**

<span id="page-3-1"></span>Les données physico-chimiques seront fournies en respectant l'un des formats suivants :

- Format XML scenario QUESU 3.1 ou QUESU 2.0, qui est le format d'échange standardisé et diffusé par le SANDRE auquel doivent être adaptés tous les outils informatiques. Ce format devra être testé sur le parseur du SANDRE : <http://www.sandre.eaufrance.fr/tester-un-fichier-d%C3%A9change> avant de le transmettre à l'agence de l'eau Loire-Bretagne.

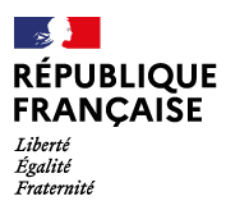

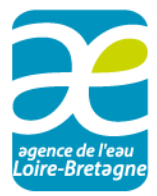

A noter que le fichier d'échange au format XML scenario EDILABO V1.1 n'est pas celui attendu par l'agence car le producteur de données ne qualifie pas ces données. Si le producteur s'engage auprès de l'agence à expertiser les données reçues (qualification + validation) de son laboratoire via un autre fichier que du XML, le fichier EDILABO peut être accepté.

- Format tabulaire Excel = masque laboratoire

Dans l'attente de la mise en œuvre du format XML chez les producteurs de données, l'agence a défini un format d'échange masque laboratoire. Ce fichier tabulaire excel est mis à disposition, avec une assistance téléphonique pour faciliter son utilisation. L'un de ces fichiers sera utilisé pour la collecte des données liées aux résultats d'analyses **physico-chimiques** (et prélèvements).

Chaque producteur veillera à bien renseigner tous les éléments obligatoires lors de la saisie des résultats et à ne pas modifier la structure du fichier.

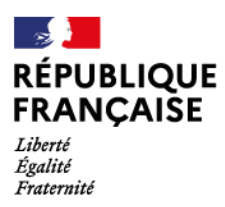

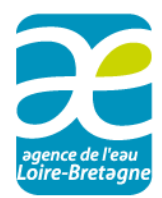

#### **Données hydrobiologiques**

<span id="page-5-0"></span>Pour les données hydrobiologiques, des formats spécifiques par élément seront à respecter notamment pour la gestion des listes taxonomiques et les indices.

Le maître d'ouvrage transmettra à l'agence les indices à l'aide du masque de saisie Osur, par année et par réseau, disponible [sur le site de l'agence.](https://aides-redevances.eau-loire-bretagne.fr/home/aides/fiches-demande-daides/sui/suivis-milieux-dans-le-cadre-des-contrats-territoriaux/mettre-en-place-un-suivi-de-la-qualite-des-cours-deau-et-plans-d.html)

Il permet la transmission des indices biologiques et métriques. La structure de ce masque de saisie ne devra pas être modifiée.

Pour avoir les données hydrobiologiques complètes<sup>3</sup> (hors indices traités ci-dessus), il est aussi demandé pour :

- les invertébrés : les fichiers d'échange OFB « Soutienbio\_MinvCE\_XXXX\_nom-maître**ouvrage**.xls » et « **echange\_listes.txt** » produits à partir du fichier de saisie « Saisie\_MinvCE\_XXXX\_**nom-maître-ouvrage**.xls ». Ce fichier de « Saisie\_Minv.xls » et le convertisseur COPELI (Copeli\_Minv) permettant de produire ces fichiers d'échange sont disponibles sur le site de l'OFB avec leur notice d'utilisation [\(https://professionnels.ofb.fr/fr/node/393\)](https://professionnels.ofb.fr/fr/node/393)
- les diatomées :

-

- 1. d'utiliser le fichier AFB « Soutienbio\_DiatCE » disponible à l'adresse <https://professionnels.ofb.fr/fr/node/393> pour la description des prélèvements : chaque feuille portera le code de la station correspondante et toutes les feuilles seront regroupées dans un fichier unique intitulé "Soutienbio\_DiatCE\_XXXX\_ **nom-maîtreouvrage**.xls", avec XXXX l'année des données ;
- 2. d'effectuer un export de l'outil OMNIDIA (Echange\_listes\_Diat\_vXX.txt) à partir de la dernière version de l'application et de sa base de données associée. Un seul fichier d'échange listes sera transmis pour l'ensemble des sites diatomées suivis sur une année et pour un réseau de suivi ;
- les macrophytes : les fichiers d'échange AFB « **Soutienbio\_mphytce\_XXXX\_nommaître-ouvrage**.xls » pour la description du prélèvement et « **echange listes.txt** » pour la description de la liste floristique produits à partir du fichier de saisie « Saisie\_MphytCE\_XXXX\_**nom-maître-ouvrage**.xls ». Ce fichier de saisie et le convertisseur COPELI (Copeli\_Mphyt) permettant de produire ces fichiers d'échange sont disponibles sur le site de l'OFB avec leur notice d'utilisation [\(https://professionnels.ofb.fr/fr/node/393\)](https://professionnels.ofb.fr/fr/node/393)
- les poissons : Dans l'attente de la bancarisation des listes faunistiques sous **l'interface web ASPE de l'OFB**, les indices pourront être fournis dans l'onglet IPR du masque Osur et les listes faunistiques sous forme d'annuaires ou de fichiers xls.

Pour saisir directement les données sous l'interface ASPE, les services de l'OFB, pourront vous fournir les accès et la procédure de saisie en faisant une demande à l'adresse suivante : [assistance.aspe@ofb.gouv.fr.](mailto:assistance.aspe@ofb.gouv.fr)

 $3$  Il s'agit des conditions de prélèvement et des listes faunistiques et floristiques

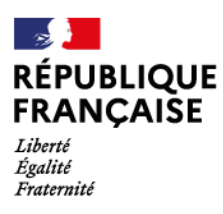

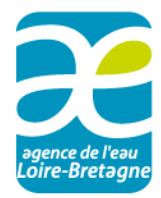

Tous les fichiers d'échange de données de l'OFB sont disponibles sur le site [https://professionnels.ofb.fr/fr/node/393.](https://professionnels.ofb.fr/fr/node/393) Il est impératif de vérifier la version des documents en veillant à utiliser la plus récente.

Le calcul de la note **IGB** sera fait à partir du fichier « echange\_listes.txt » à l'aide du SEEE (Système d'Evaluation de l'Etat des Eaux) disponible sur le site SEEE à l'adresse [https://seee.eaufrance.fr/.](https://seee.eaufrance.fr/)

Le calcul de la note **I2M2** sera fait à partir du fichier « echange\_listes.txt » à l'aide du SEEE (Système d'Evaluation de l'Etat des Eaux) disponible sur le site SEEE à l'adresse [https://seee.eaufrance.fr/.](https://seee.eaufrance.fr/)

Le calcul de la note **IBD** sera fait à partir du fichier « echange\_listes.txt » à l'aide du SEEE (Système d'Evaluation de l'Etat des Eaux) disponible sur le site SEEE à l'adresse [https://seee.eaufrance.fr/.](https://seee.eaufrance.fr/)

Le calcul de la **note IBMR** sera fait à partir du fichier « echange\_listes.txt » à l'aide du SEEE (Système d'Evaluation de l'Etat des Eaux) disponible sur le site SEEE à l'adresse [https://seee.eaufrance.fr/.](https://seee.eaufrance.fr/)

Le calcul de la note **IPR** sera fait à l'aide du SEEE (Système d'Evaluation de l'Etat des Eaux) disponible sur le site SEEE à l'adresse [https://seee.eaufrance.fr/.](https://seee.eaufrance.fr/)